# **LED ソースフォー取扱説明書**

接続方法

①電源ケーブルを Power IN に接続する。 ②DMX コントローラーから DMX ケーブルを DMX IN に接続する。

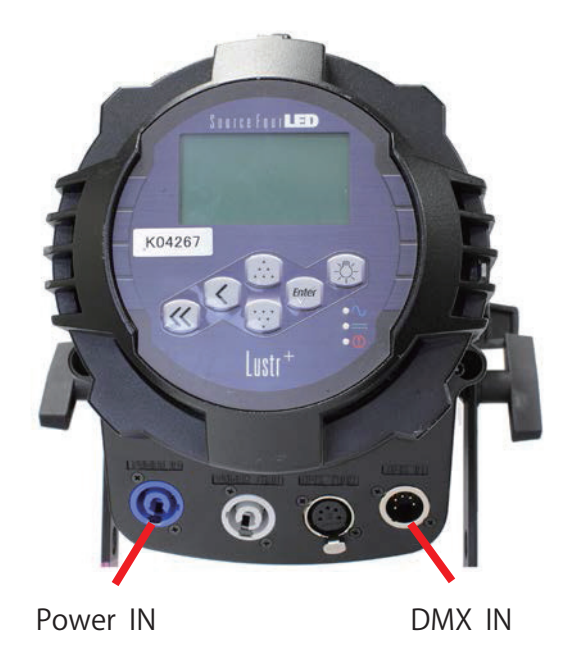

フォーカス調整方法 レンズ位置を前後に調整する ①本体バレル下部のレンズ固定用ネジを緩める。 ②レンズ位置を前後に調整してフォーカスを 調整する。

③レンズ固定用ネジを締めてレンズを固定する。

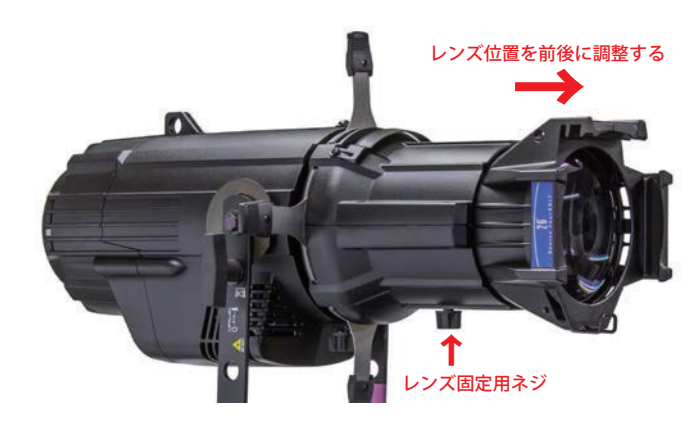

## 可変アイリスの取り付け方法

矢印方向に向かって上部のフタをスライドさせる。

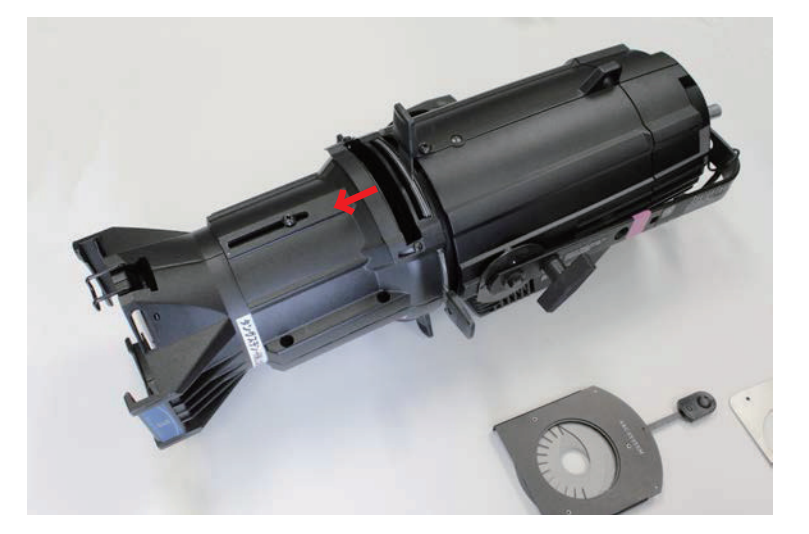

可変アイリスを挿入する。

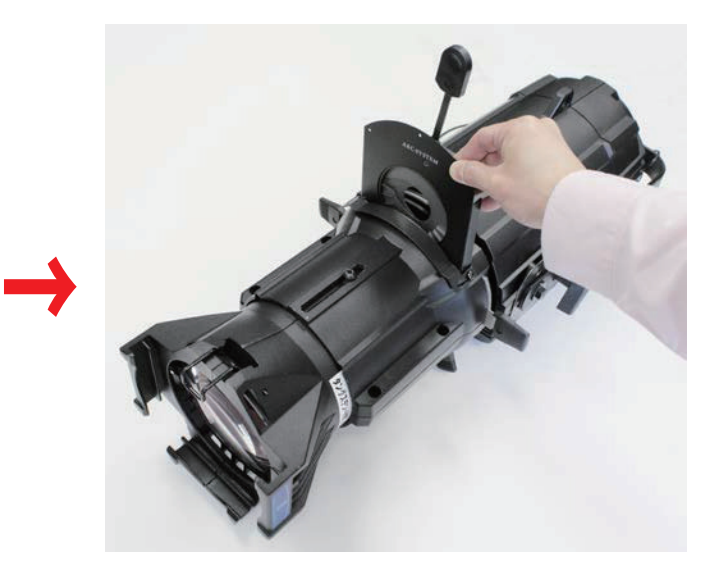

## フィルターホルダーの取り付け方法

矢印方向に向かって留め金を押す。 留め金を起こす。

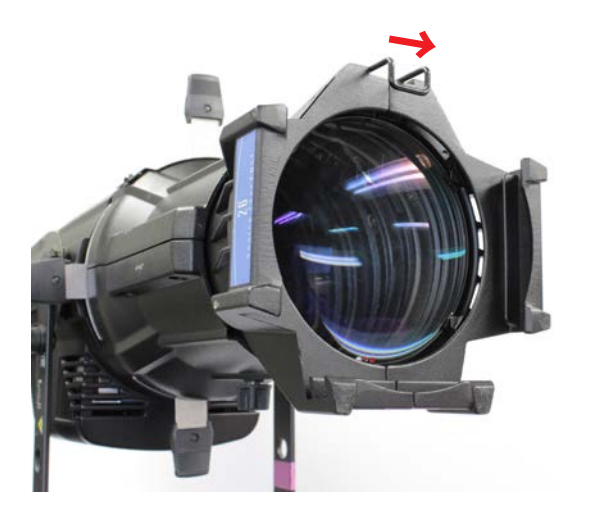

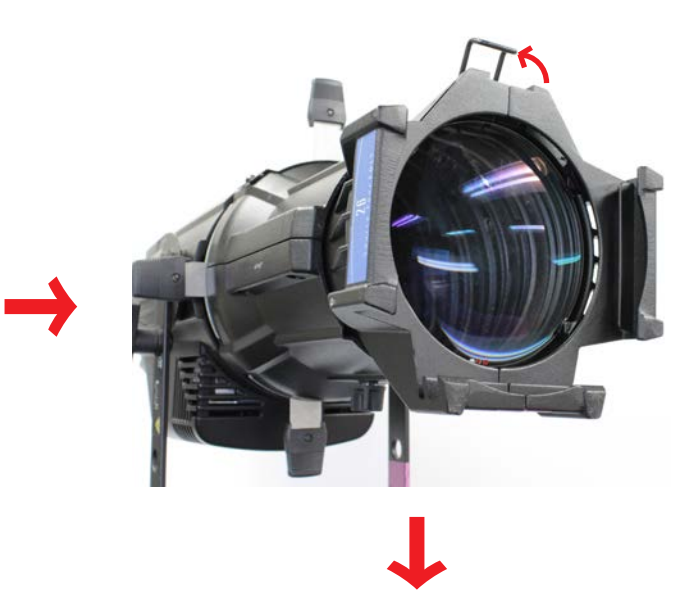

フィルターホルダーを上から挿入する。

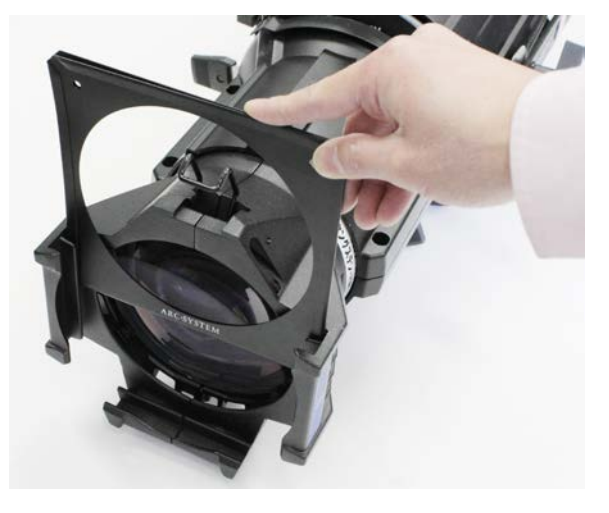

## ゴボホルダーの取り付け方法

ゴボホルダーを上から挿入する。

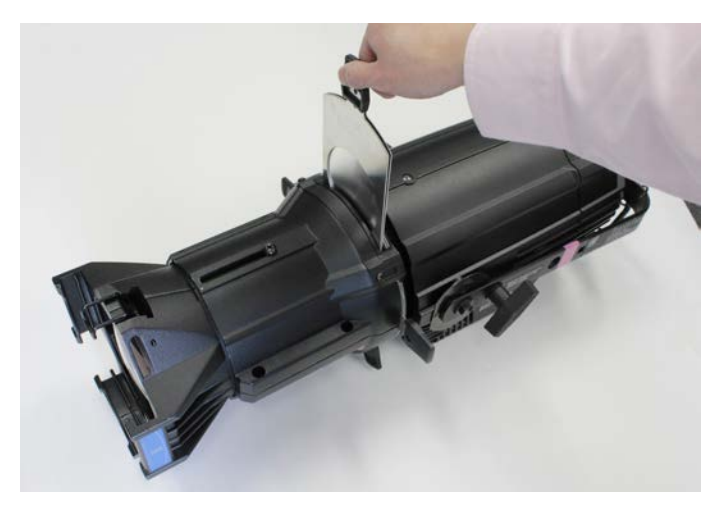

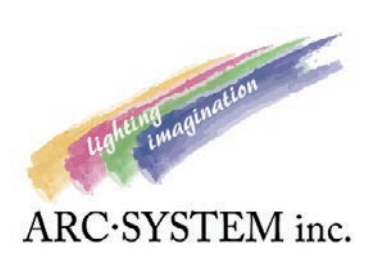

#### **FTC Source Four LED** クイックセットアップ設定

クイックセットアップを変更することで、用途にあわせて簡単にDMXチャンネルを変更することが出来ます。

①トップ画面の状態で Enter or <<< ボタンを押し、メインメニュー画面を開きます。 Enter or

トップ画面

メインメニュー画面

Single-Channel

クイックセットアップ画面を開きます。

 $\ll$ 

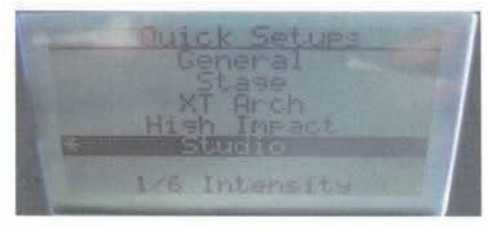

Lustr+

Daylight/Tungsten

「vv ポタンで希望のセットアップを選び、Enter ボタンで決定します。  $(3)$  $\left| \mathbf{A} \right|$ 

専用DMXコントローラで制御する場合、Lustr+は「General」、Daylight/Tungstenは「Stage」に 設定してください。

4 〈〈 ボタンでトップ画面に戻り設定終了です。

**ETC Source Four LED** アドレスを設定する

DMXの開始アドレスの設定の説明になります。

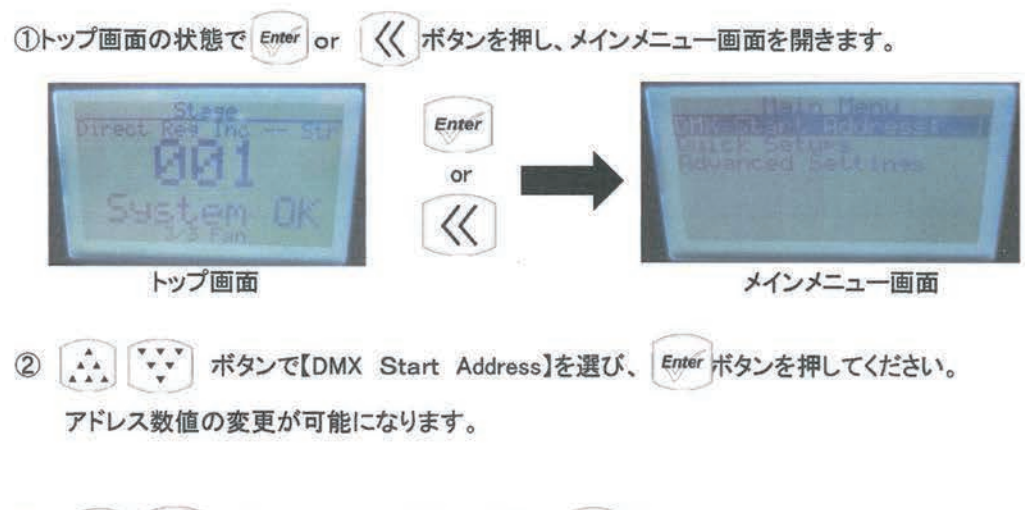

- [...] vv ポタンでアドレス数値を変更し、Enter ボタンで決定します。  $\circled{3}$ 専用DMXコントローラで制御する場合は、アドレス数値を「1」に設定してください。
- 〈〈 ボタンでトップ画面に戻り設定終了です。  $\circled{4}$

#### **ETC Source Four LED** 専用DMXコントローラで制御する。

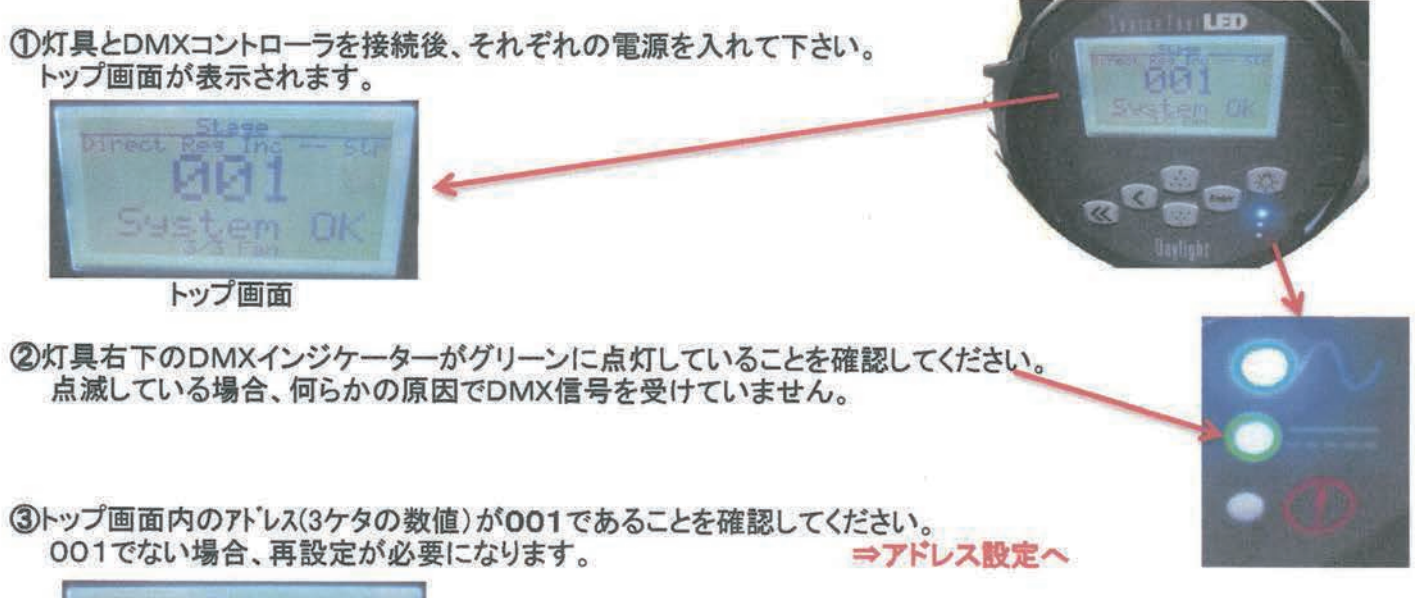

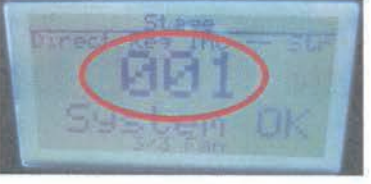

4トップ画面最上段の文字が、General(Lustr+の場合)、もしくはStage(TungstenとDaylightの場合) であることを確認してください。 General もしくはStageではない場合、再設定が必要です。 ⇒クイックセットアップ設定へ

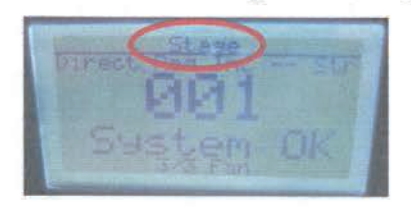

5 2・3・4が正しく表示されていることを確認後、

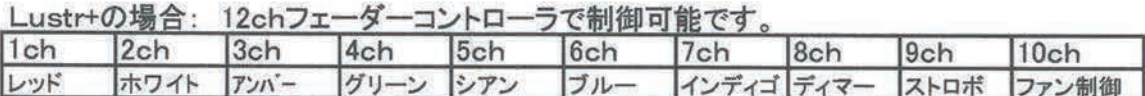

TungstenとDaylightの場合: 3chボリュームコントローラで制御可能です。

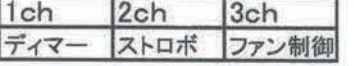

※ファン制御チャンネルについて

DMXLへ'ル0%: 冷却が必要かどうかを自動的に判断し、オン/オフを切り替えます。

DMXL^'ル1~99%:強制的にファンを回転させます。フェーダー・ボリューム操作により速度の可変が可能です。 本体の冷却が足りない場合は、自動的にファンの速度が増加することもあります。

DMXレヘル100%:最高速度でファンを回転させます。ノイズも最大になります。

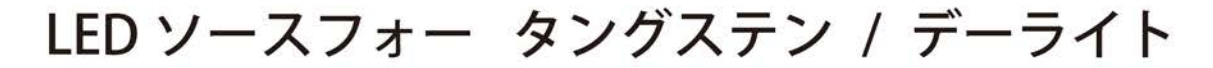

## 3 c h D M X コントローラー取扱説明書

#### 概要

本機は3chのDMX512信号を個別に選択して出力するコントローラーです。

### 操作説明

#### 電源の選択

1) 電源は単三乾電池2本又はDC5Vアダプターを選択して下さい。

乾電池は本体下部パネルの  $\left($ マークの蓋を開けて単三乾電池2本を入れて下さい。 DC5Vアダプターは下図の本体DC5Vに差し込んで下さい。

2) POWERスイッチを上げると電源が入ります。

#### チャンネル設定、出力調整

CHスイッチは3段階でチャンネル設定が出来ます。

上げるとchl (DMX1)、真ん中でch2 (DMX2)、下げるとch3 (DMX3)に設 定出来ます。

ch1にスイッチを合わせて下図のLEVELボリュームでDMXの出力を調整します。

以後CHスイッチでチャンネルを合わせてLEVELボリュームで出力を調整して下さい。

CHスイッチを動かす事で書き込みを行いますので出力調整をした時は必ずスイッチを動かして 下さい。スイッチを動かさずに電源を切り、次に電源を入れた時は以前のレベルで出力されます。 DMX出力を変更する場合はCHスイッチを合わせ、現在のレベルより上に上げてから調整して 下さい。スイッチの変更がなく電源を切り次に電源を入れた時、そのチャンネルは出力調整が出 来ませんので一度スイッチを動かしてから出力調整をして下さい。

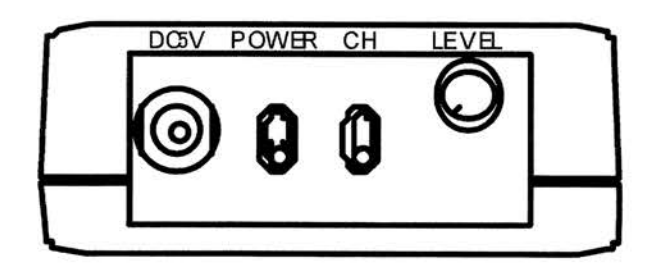

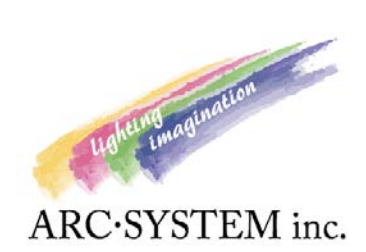

### LED ソースフォー D・T 付属の DMX コントローラーの電池交換の方法

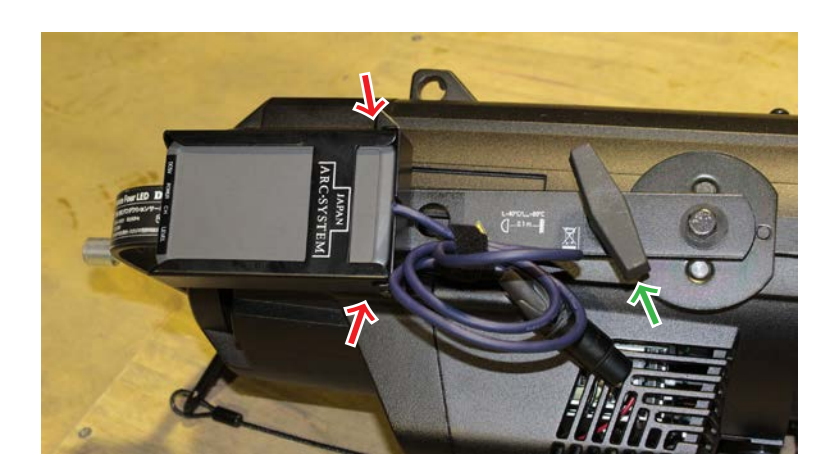

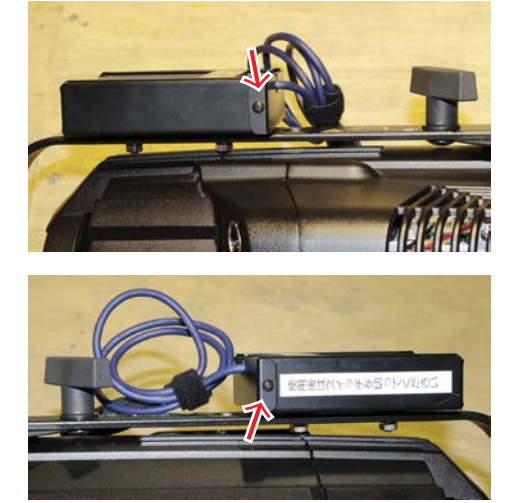

1: DMX コントローラー両脇 (赤矢印部分)のネジをプラスドライバーで外して、 コントローラーを固定しているカバーを外します。 2:アームハンドル**(緑矢印部分)**を外します。 ※カバーとネジを紛失しないようご注意ください。

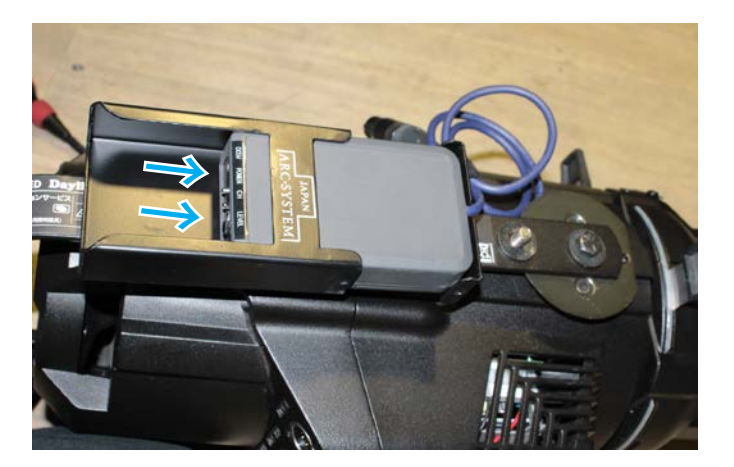

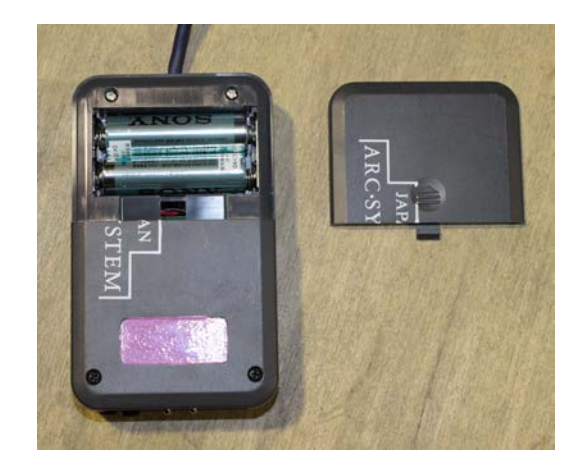

3: DMX コントローラーを**青矢印の方向**にスライドさせて、抜き取ります。 4:DMX コントローラー裏面の電池カバーを外し、電池を交換します。

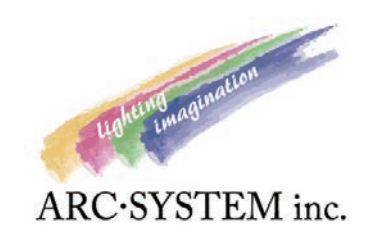